# **Forcer le téléchargement sur Microsoft Edge**

#### Clic sur le lien

nt : <u>dossier de demande d'aide à l'investissement</u><br>⊮r de demand⊾ l'aide au proiet

## Apparition du message d'erreur.

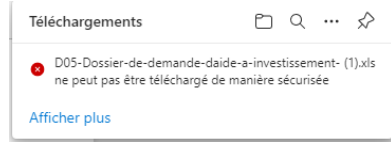

### Clic sur les 3 petits points à droite du nom du fichier, puis clic sur « Conserver ».

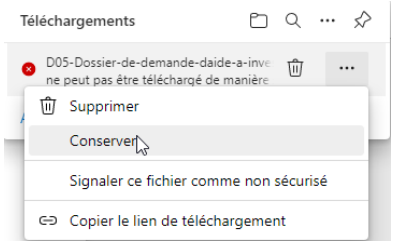

### Apparition d'une nouvelle fenêtre, puis clic sur « Conserver quand-même ».

### Ce fichier ne peut pas être téléchargé de manière sécurisée Les utilisateurs malveillants peuvent lire ou

modifier des fichiers téléchargés de manière non sécurisée

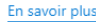

Annu

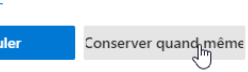

#### Le fichier est désormais accessible.

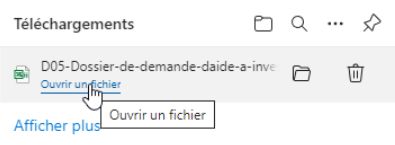